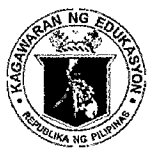

Republic of the Philippines

Department of Education

**REGION VII - CENTRAL VISAYAS** 

**DIVISION OF CEBU PROVINCE** 

**Office of the Schools Division** Superintendent

June 22, 2023

**DIVISION MEMORANDUM** No. 227, s. 2023

Ł

#### DISSEMINATION OF REGIONAL MEMORANDUM NO. 0395, s. 2023 ENTITLED "ADMINISTRATION OF THE NATIONAL LEARNING CAMP ASSESSMENT (NLCA) FOR GRADES 7 AND 8 FOR SCHOOL YEAR 2022-2023"

**Assistant Schools Division Superintendents** To: Chiefs, CID and SGOD **Public Schools District Supervisors** Public Elementary and Secondary School Heads All Others Concerned

Attached is a copy of REGIONAL MEMORANDUM No. 0395, s. 2023 entitled  $\mathbf{1}$ . "Administration of the National Learning Camp Assessment (NLCA) For Grades 7 and 8 for School Year 2022-2023", contents of which are self-explanatory.

Attention must be directed to paragraph 5 of the enclosed DM-CT-2023-166, which 2. states:

"The NLCA requests all Grade 7 and 8 learners to check and update their DepEd email addresses with the assistance of their School Information and Communications Technology (ICT) Coordinators until June 20, 2023, in preparations for the generation of login credentials in the Learning Management System (LMS) Moodle platform."

However, considering the large number of SDO Cebu Province Grade 7 and 8 3. learners, this Office extends the checking and updating of the learners' DepEd email addresses until June 26, 2023. This is very important for the enrollment of learners in the Moodle platform before the test administration.

To expedite the updating of the learners' email addresses, the School Testing  $4.$ Coordinators and School ICT Coordinators of all participating schools (Secondary and Integrated schools) are directed to provide assistance to the learners. The Public Schools District Supervisors (PSDSs) and School Heads concerned shall monitor all activities related to the conduct of NLC assessment.

Testing centers, test administration schedule, test administrators and other 5. important details related to the conduct of NLCA in the division of Cebu Province shall be announced as soon as all preparations are in place. A virtual orientation for test administrators (to be identified) and District ICT Coordinators shall be conducted at 1:00PM on June 29, 2023.

For queries and concerns, you may contact 424-9000 loc. 105 and look for Mr. 6. Louie G. Monteroso, Dr. Norman O. Blanco or Dr. Roderic T. Goles. You may also seek technical assistance from the Division ITO, Mr. Emmanuel F. Mendoza through this number: 424-9000 loc. 107.

7. For proper guidance and more details, refer to the enclosed memorandum and test administration guidelines.

8. Immediate dissemination of and compliance with this memorandum are directed.

Monday

SENEN PRISCILO P. PAULIN, CESO V Schools Division Superintendent

SPPP/LMD/SGOD/GSB/lgm

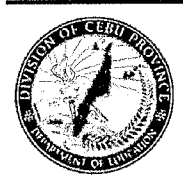

Address: DepEd Cebu Province, lpHO BIdg., Sudion, Lahug, Cebu City Telephone Nos.: 032-424-9000 Email Address: cebu.province@deped.gov.ph ; depedcebuprovince@yahoo.com Website: www.cebuprovince.deped.gov.ph

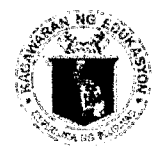

Republic of the Philippines *Devartment of Education* **REGION VII - CENTRAL VISAYAS** 

#### **Office of the Regional Director**

**JUN 21 2023** 

REGIONAL MEMORANDUM  $, s. 2023$ No. 0395

#### ADMINISTRATION OF THE NATIONAL LEARNING CAMP ASSESSMENT (NLCA) FOR GRADES 7 AND 8 FOR SCHOOL YEAR 2022-2023

To: **Schools Division Superintendents** 

In reference to Memorandum No. DM-CT-2023-166 from the Office of the 1. Undersecretary for Curriculum and Teaching, dated June 20, 2023, the Bureau of Education Assessment (BEA) shall conduct the National Learning Camp Assessment for English, Science and Mathematics on June 21, 2023 to July 7, 2023 for Grades 7 and 8 learners via Moodle Learning Management System.

The NLCA is designed to determine the effectiveness of the learning camp  $2.$ intervention on the learning proficiencies of participating learners before and after attending the National Learning Camp Intervention. The test shall cover learning areas in English, Science and Mathematics wherein test items measure varying levels of skills and competencies in a multiple-choice format using the English language.

Enclosed is the NLCA for Grades 7 and 8 Test Administration Guidelines. 3.

Immediate dissemination of, and compliance with this Memorandum are directed. 4.

> **SALUSTIANO r. JIMENEZ EdD, JD, CESO V** Director IV **Regional Director**

STJ/FYA/CLMD/MJCD/CARJ

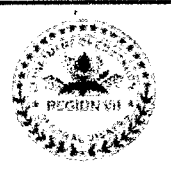

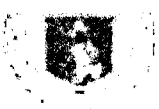

Republic of the Dhilippines

# Department of Education

OFFICE OF THE UNDERSECRETARY FOR CURRICULUM AND TEACHING

#### **MEMORANDUM** DM-CT-2023-166-

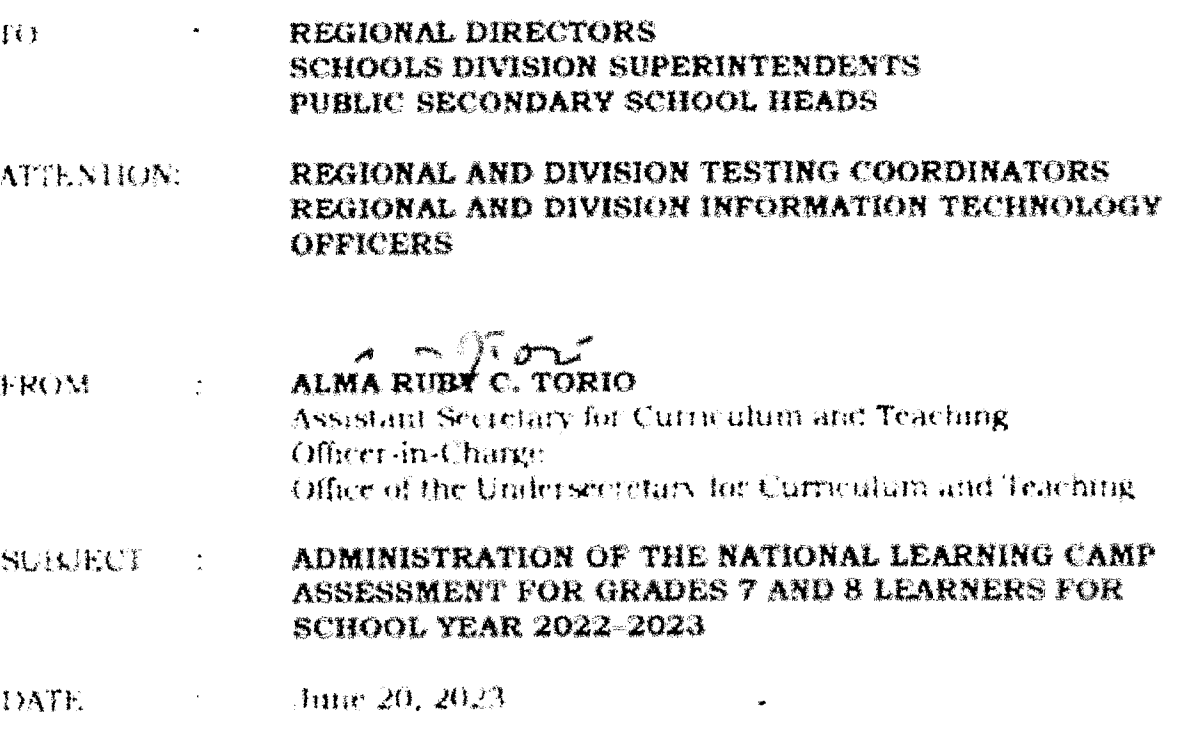

This has reference to the ongoing preparations for the conduct of the National Learning Camp. As communicated by the Hureau of Education Assessment (BEA) during the NLC virtual orientation for the field testing personnel on June 14, 2023, the National Learning Camp Assessment (NLCA) for School Year (SY)  $2022 - 2023$ stual be administered from June 21 to July 7, 2023.

The NECA will be administered through an online computer-based modality for all Grades 7 and 8 public school learners. The assessment tool is designed to elemnic the effectiveness of the learning camp intervention on the learning proficiencies of particinating inarries before and after attending the said program.

The test shall cover learning areas in English, Science, and Mathematics, wherein test items measure varying levels of skills and competencies in a multiple choice format using the English language.

The BEA, in coordination with the Information and Communications Technology Service (ICTS), will manage the national implementation of the SLCA with the assistance of the regional offices (ROs) and schools division offices (SDOs). BEA will coordinate with the identified field-testing personnel and DepEd Information fechnology Officers (ITOs) for the conduct of the national conference and administration of the NLCA.

# Republic of the Ohilippines Department of Education **OLEICE OF THE UNDERSECRETARY FOR CURRICIPANY AND IT ACHING**

The NLCA requests all Grades 7 and 8 learners to check and update their DepEd cmail addresses with the assistance of their School Information and Communications Technology (ICT) Coordinators until June 20, 2023, in preparation for the generation of login credentials in the Learner Management System (LMS) Moodle platform.

Health and safety protocols must be followed in all activities related to the national test administration.

For inquiries and concerns, please contact the Bureau of Education Assessment-Education Assessment Division through rmad at the state of at tclephone number  $(02) 863! - 2589$ .

Immediate dissemination of this Memorandum is desired.

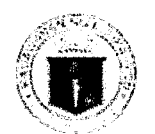

Kepublic of the Ohilippines

#### **Exerchment of Education** BUREAU OF EDUCATION ASSESSMENT

June 14, 2023

# National Leaming Camp Assessment {HLCA) for Grades 7 and 8 Test Administration Guidelines

# A. Objective of Test Administration

To administer the National Learning Camp Assessment (NLCA) pre-test to all Grades 7 arid 8 learners {School Year 2022-2023} in all public schools across country.

The NLCA is designed to determine the effectiveness of the learning camp intervention on the learning proficiencies of participating learners before and after attending the National Learning Camp intervention program.

# E. Testing Window and Target Test-Takers

The pre-test will be administered within a testing window as shown below.

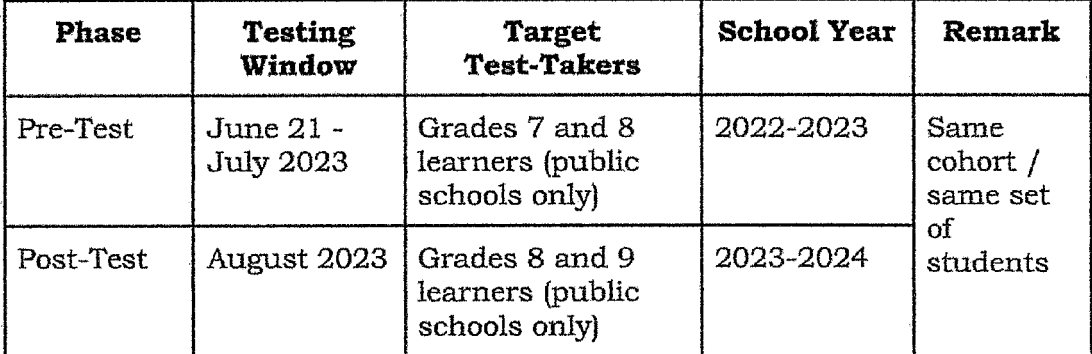

# C. Assessment Tool

The NLCA is an online computer-based test that will be delivered through the Moodle platform,

The test shall cover learning areas in English, Science, and Mathematics, wherein tset items measure varying levels of skills and competencies in a multiple-choise format using the English language.

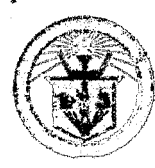

2/F, Bonifacio Building, DepEd Complex, Meralco Avenue, Pasig City 1600

Telephone No.: {02) 8631-6921 (Telefax}; 8631~2588; 8631-2589; 8631-2571; 8631-2591

Email Address: bea.od@deped.gov.ph; bea.ead@deped.gov.ph; bea.erd@deped.gov.ph; Website: www.deped.gov.ph

# D. Enrollment of Learners in the Moodle Platform

All enrolled Grades 7 and 8 learners from all public schools across the country should activate/access their Moodle LMS accounts using their official DepEd Microsoft accounts for the conduct of the NLC Assessment.

School Testing and IT Coordinator should ensure that the learners have access to their DepEd Microscift account and have accessed the DepEd LMS platform before the test administration.

# D. Techulcal Specifications of the Testing Centers

The following requirements for testing centers should be followed by schools, as determined by the RTCs and DTCs:

- 1. With an uninterrupted power supply, preferably with a standby power generator,
	- 2. With computer laboratories that can accommodate 20-40 learners per room.
	- 3. With 20-40 functional desktops/laptops per computer laboratory/testing room+

Note: All available working desktop/ laptop units must be utilized.

- 4. With at least 50 mbps dedicated internet allocation.
- 5. Preferably, the computer laboratories to be used as testing rooms are in a quiet and unpopulated area in the school and with a nearby restroom for student use. These should be conducive for the testing activity (e.g., spacious, well~lighted, and ventilated).
- 6. To ensure the confidentiality of test items and minimize contact between learners, the schools should prepare barrier/ divider between computer units in laboratory. Note: An improvised barrier/ divider may be used as alternative.
- 7. In case the computer laboratory cannot accommodate 40 computers and learners, 2 adjacent rooms may be used as testing rooms.
- 8. One room shall serve as a hcilding area for the test takers to prepare them before. entering the testing rooms. One teacher/support staff should be stationed in the room.
- 9. List of learners should be posted outside the testing room per batch.

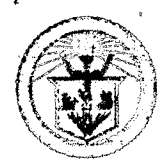

فالمناصرة

10. The school is requested to provide an adequate number of blank sheets of paper for computation purposes only.

Note: The sheets of paper will be collected by the test administrator after each testing session and subject to immediate shredding.

# **E. Testing Centers and Alternate Testing Centers**

All Grades 7 and 8 shall take the exam in their schools. For testing centers that are unable to hold the necessary requirements, an alternative should be considered. The following are proposed alternatives for the testing centers:

- 1. A Junior/Senior High School with computer laboratory or available computer units shall be identified as a testing center for nearby schools.
- 2. Elementary Schools with computer laboratories or or available computer units shall serve as testing centers for nearby schools.
- 3. Seek assistance from private schools with internet and computer facilities through the initiative of the SDO.
- 4. Tap the SUCs and Technological Schools for partnership and use their available computer laboratories as testing rooms.

# F. Technical Specifications of the Desktop/Laptop/Computer Units

The desktop, laptop and/or computer units to be used during the NLCA should meet the following requirements:

- 1. With keyboard and mouse.
- 2. With at least two (2) GB in RAM, 30 GB hard disk, an Intel three (i3) processor or its equivalent.
- 3. Internet ready; anti-virus program, and Windows auto-update are disabled.
- 4. With installed and working Safe Exam Browser (SEB). Note: The SEB installer and configuration will be provided by BEA.
- 5. With Windows 8 or 10 Operating System.

# G. Installation of Safe Exam Browser (SEB)

Before the test administration, identified testing center should install the SEB and download the configuration file. The steps are as follows:

- 1. Download the Safe Exam Browser Installer from the link provided by BEA.
- 2. Install the Safe Exam Browser.
- 3. Open the SEBClientSettings. Click "No" and it will open the Safe Exam Browser application showing the National Education Portal-

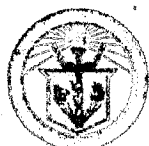

Learning Management System (NEP-LMS) page. Click the power button at the lower right to close the application.

## H. Criteria in Selecting the Test Administrator

The NLCA test administrators must meet the following requirements:

- 1. at least a Teacher I to Master Teacher from the SDO,
- 2. must be external from the school or must not be the teachers of the participating learners, and
- 3. computer-literate and has a strong IT background.

#### I. Schedule of Test Administration

Four testing sessions may take place in one day, two in the morning and two in the afternoon per testing center.

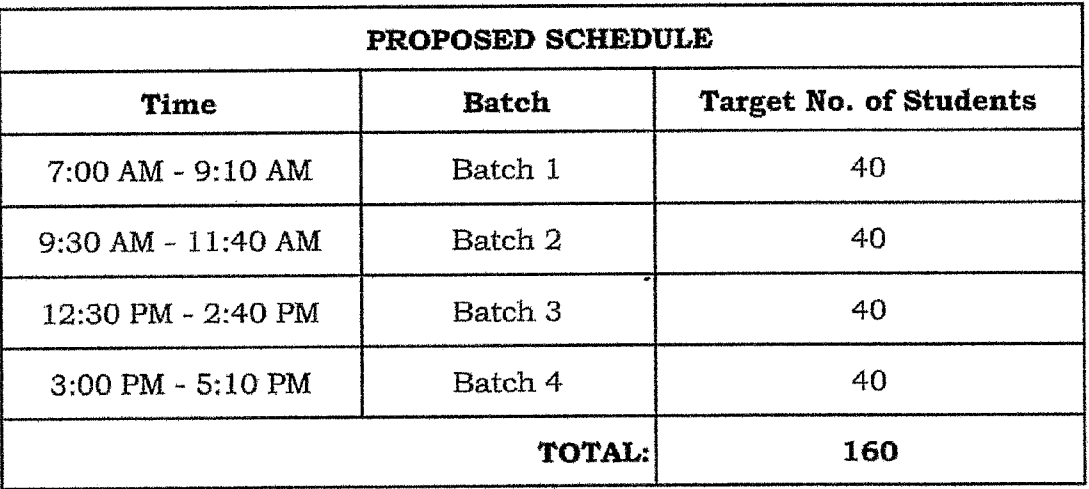

Total time allotment for each batch of test takers is two hours and ten minutes. Refer to the table below:

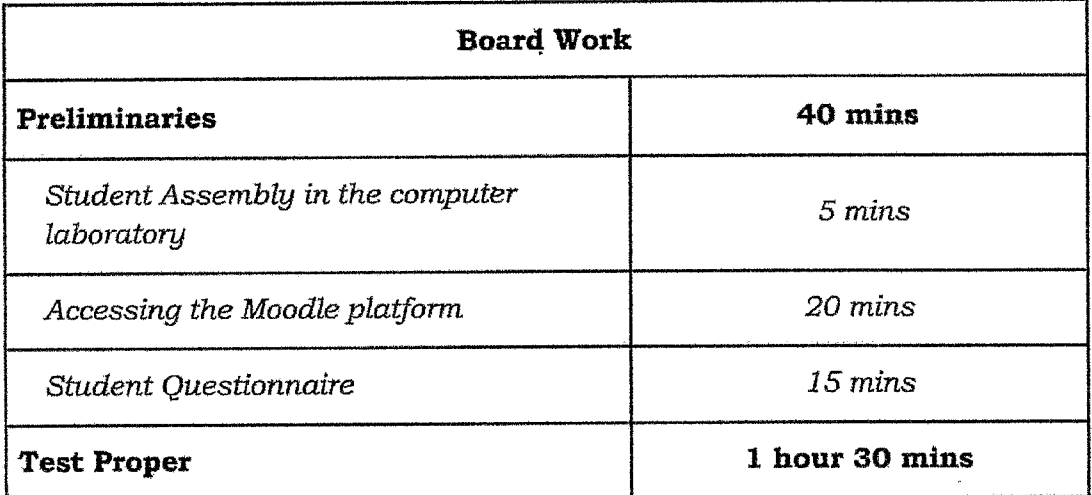

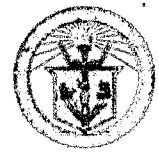

2/F, Bonifacio Building, DepEd Complex, Meralco Avenue, Pasig City 1600 Telephone No.: {02} 8631-6921 (Te!efax); 8631-2588; 8631-2599; 8631-2571; 8631-Z591 Email Address: bea.od@deped.gov.ph; bea.ead@deped.gov.ph; bea.erd@deped.gov.ph; Website: www.deped.gov.ph

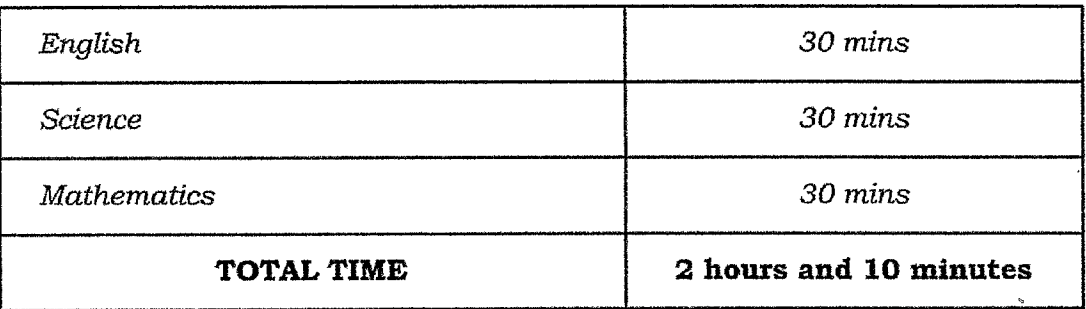

Note: Do not dismiss the students one by one. Let the students review their answers and wait quietly while the others are still answering the test.

# J. Seating Arrangment and Testing Scheme

Using the school list, the last name of the learners should be arranged alphabetically per batch regardless of sex. Refer to the tables below for the , sample scheme:

| <b>BATCH</b>   | <b>TIME</b> | <b>GRADE LEVEL</b> | <b>TARGET NO. OF</b><br><b>PARTICIPANTS</b> |
|----------------|-------------|--------------------|---------------------------------------------|
| BATCH 1        | AM          | Grade 8            | 40                                          |
| <b>BATCH 2</b> | AM          | Grade 8            | 40                                          |
| <b>BATCH 3</b> | PM          | Grade 7            | 40                                          |
| <b>BATCH 4</b> | PM          | Grade 7            | 40                                          |

Scheme 1 - Two Grade levels per day.

# Scheme Z - One Grade level for the whole week.

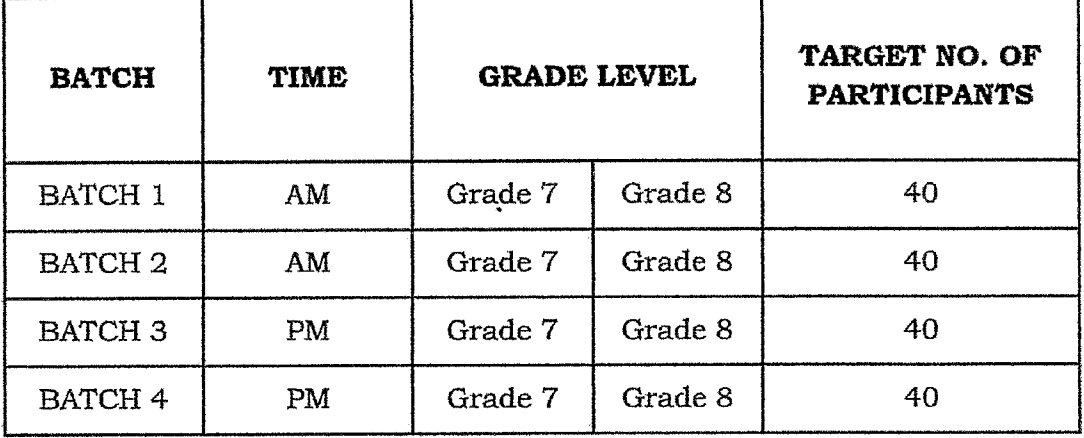

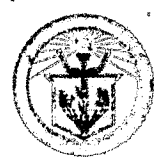

2/F, Bonifacio Building, DepEd Complex, Meralco Avenue, Pasig City 1600 Telephone Ncl.: (02) 8631-6921 (Telefax); 8631-2588; 8631-2589; 8631-2571; 8631-2591 Email Address: bea.od@deped.gov.ph; bea.ead@deped.gov.ph; bea.erd@deped.gov.ph; Website: www.deped.gov.ph

# K. Test Administration Procedure

#### **BEFORE THE EXAM**

- See to it that the seats are arranged properly, with provision of sturdy barriers in between computer units to prevent any attempt on their part to communicate with each other, the date and time in the computer units are correct.
- Ensure that the learners already have activated and accessed their DepEd Microsoft Accounts.
- Ensure that Moodle platform is already running using the Safe Exam Browser before the students go to their respective seats.
- Students should be advised to put their cellphones and other electronic devices inside their bags and place these belongings in the holding area.
- Cellphones, calculators, smart watches, and other forms of electronic devices shall not be allowed during the test.
- Make sure all the learners have/know their log-in credentials.
- Call the examinees one by one and verify their identity through their valid ID before allowing them to go inside the testing room. Let the examinees be seated alphabetically.

#### **Test Script:**

which school you are from). I will administer to you the National Learning Camp Assessment for Grade 7/ Grade 8.

We appreciate your presence today. This test will let us know your knowledge and level of competence, so I encourage you to do your best. Your sincere and utmost participation will provide information on how to improve the country's education system.

You are going to answer three subject areas namely English, Science and Math.

Each subject area will have 30 questions.

You will use Moodle LMS platform in answering the test.

This means that you will use your official DepEd Microsoft account to access the platform. You will select your answer by clicking the button beside the letter of your preferred option,

Read the test directions carefully.

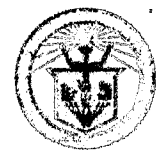

2/F, Bonifacio Building, DepEd Complex, Meralco Avenue, Pasig City 1600 Telephone No.: (02) 8631-6921 (Telefax); 8631-2588; 8631-2589; 8631-2571; 8631-2591 Email Address: bea.od@deped.gov.ph; bea.ead@deped.gov.ph; bea.erd@deped.gov.ph; Website: www.deped.gov.ph If you do not know the answer to an item, leave it first then go back to that item later after you finish the last item.

Review your answers if you finish the test ahead of time.

Answer all the questions.

You are NOT allowed to use any electronic device such as a calculator, cellphone, tablet computer, smart watch, etc. before, during, and after the test while you are inside the testing room.

You are NOT allowed to talk to other participants during the test.

You are NOT allowed to discuss the items outside the testing room.

If you have any questions or concerns, raise your hand and I will come to you.

# **DURING THE EXAM**

The Test Administrator (TA) shall roam around the testing room to ensure that electronic devices will not be used inside the testing room before, during, or after the test. Every learner should bring a ballpen or pencil and be provided with a piece of clean paper for computation purposes only.

To access the Moodle platform, sign in using your official DepEd Microsoft account. Make sure that your username and password is typed correctly. To access the assessment, Click "Pre-assessment for Grade 7/ Grade 8". Click the "Examinee's Descriptive Questionnaire" then "Answer questions". You have 15 minutes to answer the items.

After 15 minutes, TA should roam and check if the examinees answered all items.

Now that you are done with the Student Questionnaire, you may now click "English subtest" then "Attempt Quiz Now". You have 30 minutes to answer the items.

After 30 minutes, TA should roam and check if the examinees answered all items. You may now proceed to "Science subtest". You have 30 minutes to answer the items.

After 30 minutes, TA should roam and check if the examinees answered all items. You may now proceed to "Mathematics subtest". You have 30 minutes to answer the items.

In administering the test, follow the time allotment in Section D.

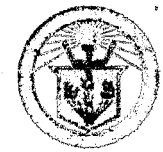

#### **AFTER**

Do not allow the students to leave the room until everyone is done answering the test. The sheets used for computation purposes should be collected by the TA after the testing session and shredded for disposal. As soon as the testing sessions are completed, ensure that the learners logout their account in Moodle platform.

After you finish answering all the items, make sure to logout your account in Moodle platform. Thank you for participating in the NLCA. You contributed a lot to our country.

Ask the examinees to line up properly and proceed to the waiting area to get their things. Check all the computer units if their Moodle LMS accounts are properly logged out before calling in the next batch of examinees.

Prepared by the Bureau of Education Assessment-Education Assessment Division June 2023

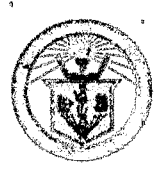